# **ThinkCore W341/321/311 Hardware User's Manual**

**First Edition, December 2006** 

*www.moxa.com/product*

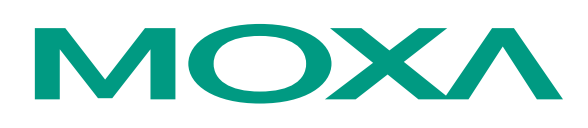

### MOXA Systems Co., Ltd.

Tel: +886-2-8919-1711 Fax: +886-2-8919-1722 Web: www.moxa.com

#### **MOXA Technical Support**

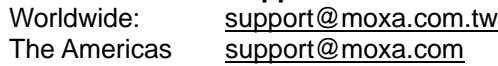

# **ThinkCore W341/321/311 Hardware User's Manual**

The software described in this manual is furnished under a license agreement and may be used only in accordance with the terms of that agreement.

#### **Copyright Notice**

Copyright © 2006 MOXA Systems Co., Ltd. All rights reserved. Reproduction without permission is prohibited.

#### **Trademarks**

MOXA is a registered trademark of The MOXA Group. All other trademarks or registered marks in this manual belong to their respective manufacturers.

#### **Disclaimer**

Information in this document is subject to change without notice and does not represent a commitment on the part of MOXA.

MOXA provides this document "as is," without warranty of any kind, either expressed or implied, including, but not limited to, its particular purpose. MOXA reserves the right to make improvements and/or changes to this manual, or to the products and/or the programs described in this manual, at any time.

Information provided in this manual is intended to be accurate and reliable. However, MOXA assumes no responsibility for its use, or for any infringements on the rights of third parties that may result from its use.

This product might include unintentional technical or typographical errors. Changes are periodically made to the information herein to correct such errors, and these changes are incorporated into new editions of the publication.

# **Table of Contents**

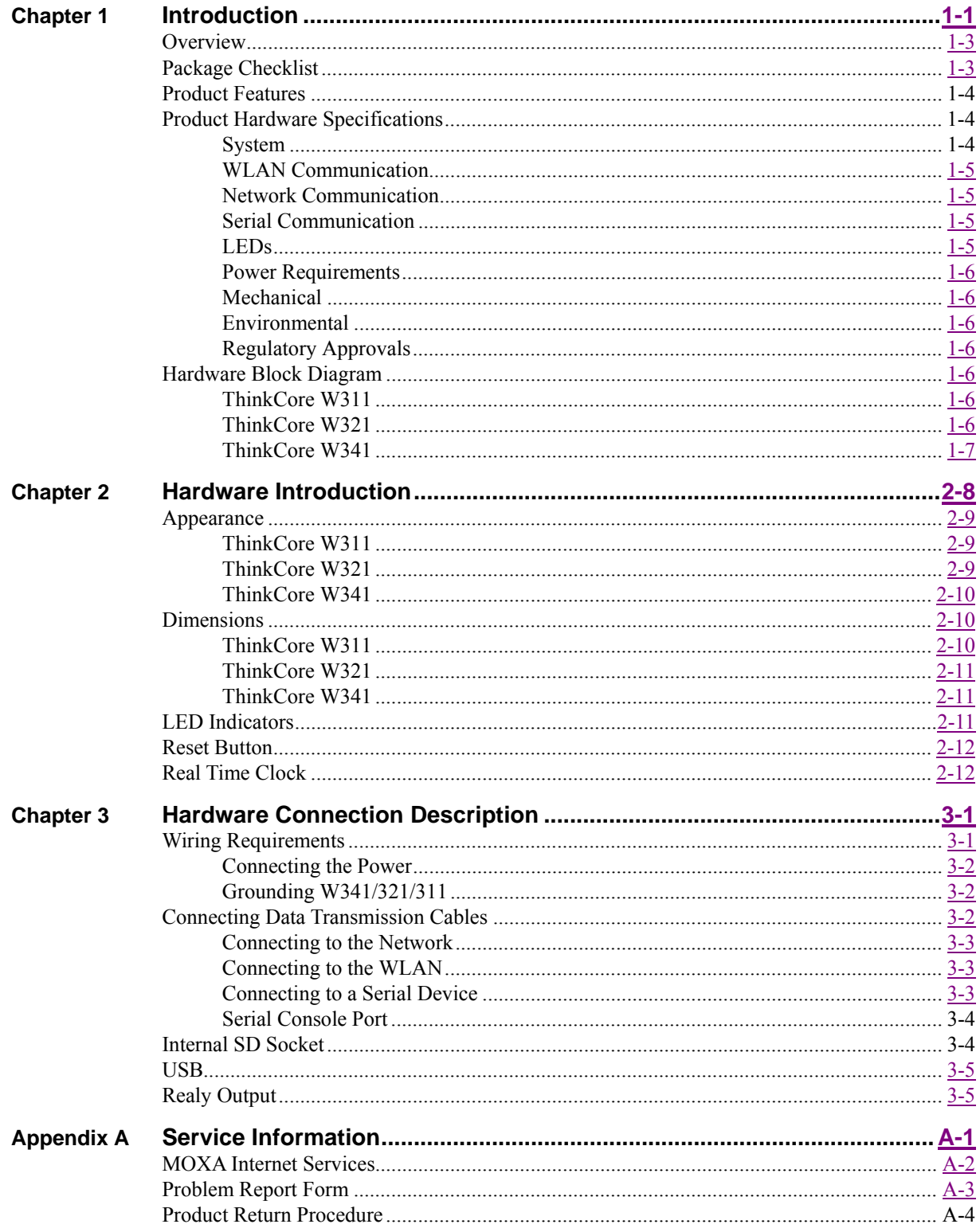

# 1 **Introduction**

The RISC-based wireless embedded computer, ThinkCore W300 Series, including W311, W321 and W341, features 802.11a/b/g WLAN, 1/2/4 RS-232/422/485 serial ports, Ethernet, and SD socket as well as the two USB 2.0 hosts and one relay output channel for W341 into a mini size, rugged chassis, to provide users the experience with a small package, versatile communication and strong computing platform. To use ThinkCore W341/321/311 Series Embedded Computer, the network device or serial device will become the wireless device and fulfill the demand to do the numeric computing, protocol conversion, data processing and even data encryption, not only the simply data transparent transferring. This will help user to build peer-to-peer, distributed wireless communication embedded system, make traditional wired devices wireless, provide higher mobility and more intelligence. It is really ideal for the diverse M2M embedded applications.

This manual covers the following topics:

- **Overview** 
	- $\triangleright$  Package Checklist
	- ¾ Product Features
	- ¾ Product Hardware Specifications
	- $\triangleright$  Hardware Block Diagrams

#### **Hardware Introduction**

- $\triangleright$  Appearance
- $\triangleright$  Dimensions
- $\triangleright$  LED Indicators
- $\triangleright$  Reset Buttons
- $\triangleright$  Real Time Clock

#### **Hardware Connection Description**

- $\triangleright$  Wiring Requirement
- $\triangleright$  Connecting the Power
- ¾ Grounding ThinkCore W341/321/311
- $\triangleright$  Connecting to the Network
- $\triangleright$  Connecting to a Serial Device
- $\triangleright$  Connecting to the Console Port
- ¾ Internal SD Socket
- $\triangleright$  USB Hosts
- $\triangleright$  Relay Output

ThinkCore W341/321/311 Hardware User's Manual **Hardware Introduction** 

## **Overview**

ThinkCore W300 Series use the MOXA ART ARM9 32-bit RISC processor. Unlike the X86 CPU, which uses a CISC design, the ARM9's RISC design architecture and modern semiconductor technology provide ThinkCore W341/321/311 with a powerful computing engine, but without generating too much heat. In addition to the ARM9 core, the MOXA ART ARM9 processor integrates UART and LAN functions, provide the extreme communication performance without the bus bandwidth limitation as general ARM-based communication products.

Moreover, the on-board NOR Flash ROM and SDRAM give you enough storage capacity and the additional SD socket provide the flexible storage expansion to run applications. The built-in WLAN function supports the popular  $802.11a/b/g$  standard, provide the transmission security including WEP, WPA and WPA2. The backup LAN port not only provides the alternative solution on networking but also supports the Ethernet Client capability, to make the network device to be hooked on WLAN by easily plug-in step. Besides, the RS-232/422/485 serial ports allow you to connect a variety of different types of serial device, make this communication platform suitable for some of the more simple data acquisition and protocol conversion applications.

The pre-installed ready-to-run Linux-based operating system provides an open software operating system for software program development. This means that software written for desktop PCs is easily ported to ThinkCore W341/321/311 by using a common complier, so that you will not need to spend time modifying existing software code. The Operating System, device drivers, and your own software can all be stored in ThinkCore W300's Flash memory.

# **Package Checklist**

The ThinkCore W300 Wireless Embedded Computer Series models currently available are:

#### **ThinkCore W311-LX**

Mini RISC-based Ready-to-Run Wireless Embedded Computer with WLAN, 1 Serial Ports, Ethernet, μClinux OS

#### **ThinkCore W321-LX**

Mini RISC-based Ready-to-Run Wireless Embedded Computer with WLAN, 2 Serial Ports, Ethernet, SD, μClinux OS

#### **ThinkCore W341-LX**

RISC-based Ready-to-Run Wireless Embedded Computer with WLAN, 4 Serial Ports, Ethernet, SD, USB, Relay Output, Linux OS

ThinkCore W341/321/311 Series products are shipped with the following items:

y 1 ThinkCore W341/321/311

#### **ThinkCore W341/321/311 Hardware User's Manual Hardware Introduction** *Hardware Introduction*

- **Quick Installation Guide**
- Documentation & Software CD
- Ethernet cross-over cable: RJ45 to RJ45, 100 cm
- Console port cable CBL-4PINDB9F-100: 4-pin header to DB9 (Female) cable, 100 cm
- Universal Power Adaptor
- Product Warranty Statement

*Optional Accessories* 

• DK-35A DIN-Rail Mounting Kit (35 mm)

NOTE*: Notify your sales representative if any of the above items are missing or damaged.* 

## **Product Features**

ThinkCore W341/321/311 Series products have the following features:

- Moxa ART 32-bit ARM9 industrial communication processor
- y On-board 64 MB RAM for W341, 16 MB for W321/311
- y Built-in 16 MB Flash for W341, 8 MB for W321/311
- y 802.11a/b/g Wireless LAN
- WEP, WPA and WPA2 encryption
- Support Infrastructure mode and Ad-Hoc mode
- Software selectable 1/2/4 RS-232/422/485 serial ports
- 50 to 921.6 Kbps, support ANY BAUD RATE
- 10/100M Ethernet for backup networking
- Support SD socket for storage expansion (W341/321 only)
- 5G continuous vibration and 50G shocking endurable
- LED indicators for System Ready, SD Status, Serial Port and WLAN signal strength
- Ready-to-Run Linux Communication Platform
- Din-rail and Wall mount installation
- Robust, Fanless Design

# **Product Hardware Specifications**

#### System

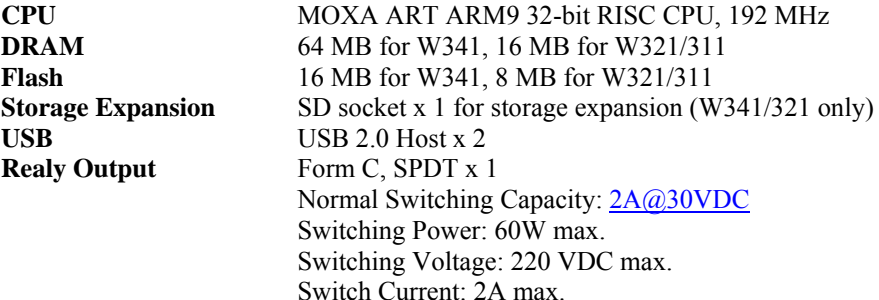

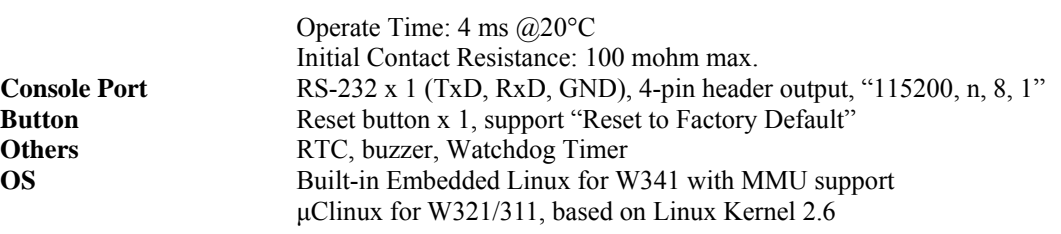

# WLAN Communication

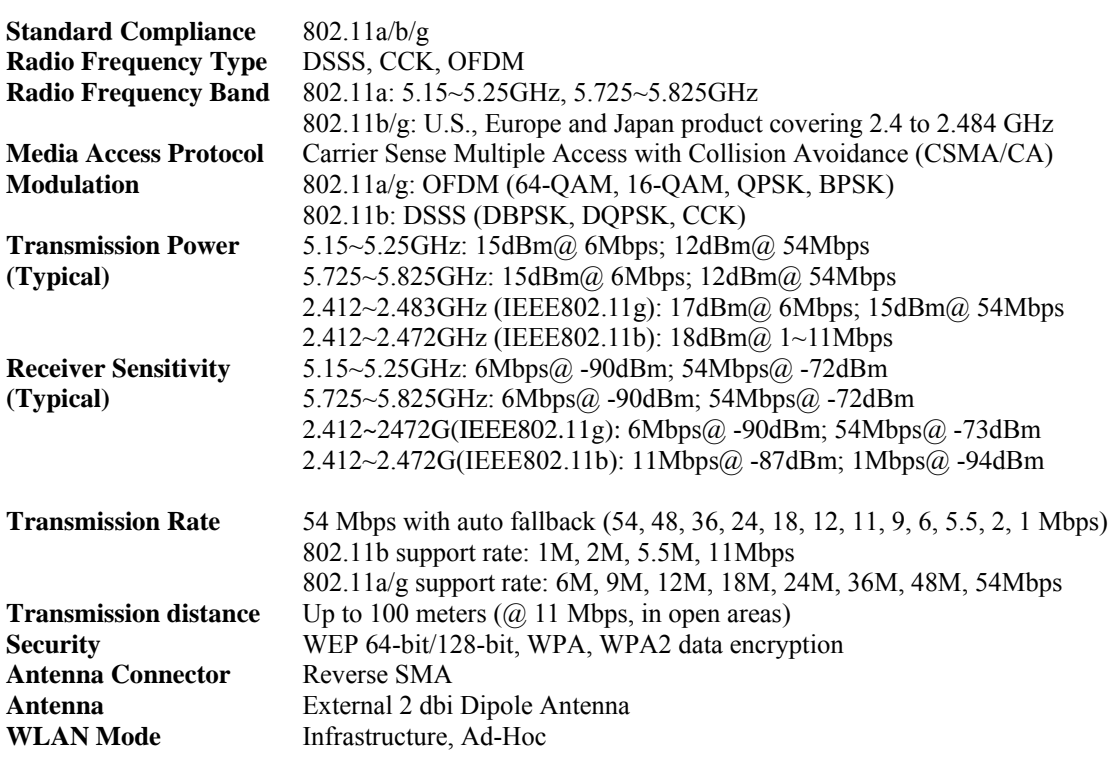

# Network Communication

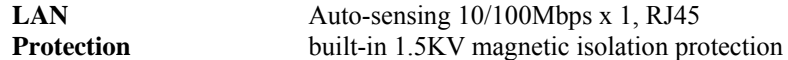

## Serial Communication

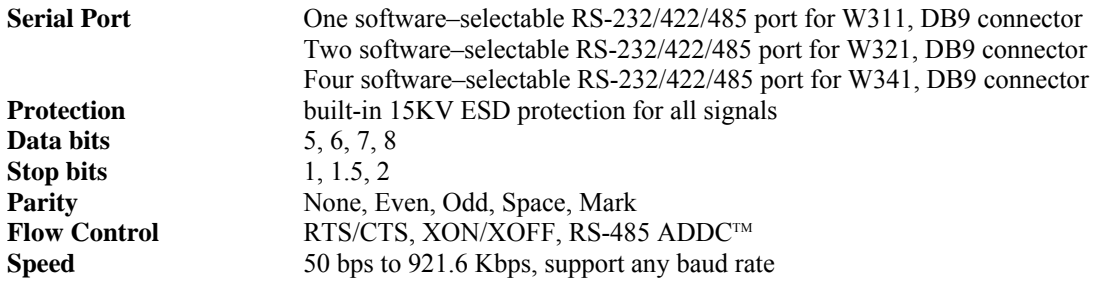

### LEDs

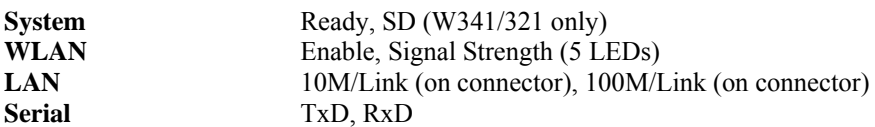

# Power Requirements

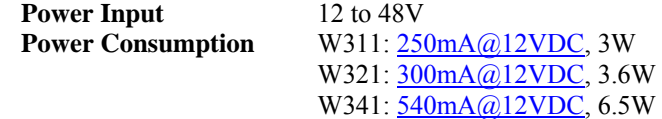

### **Mechanical**

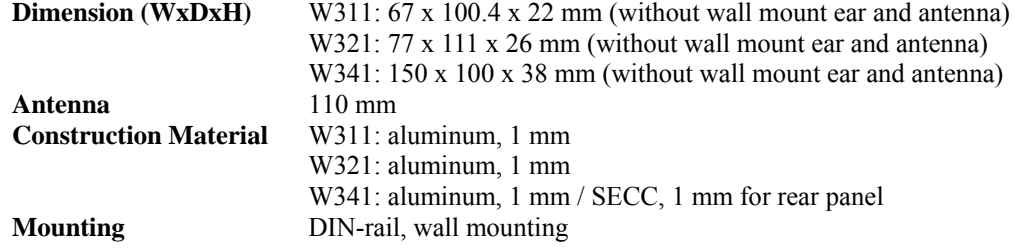

### **Environmental**

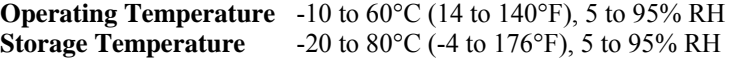

# Regulatory Approvals

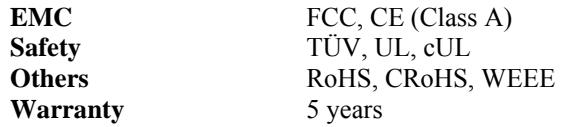

# **Hardware Block Diagram**

The following block diagrams show the layout of ThinkCore W341/321/311s' internal function blocks and components

# ThinkCore W311

ThinkCore W321

ThinkCore W341

# 2 **Hardware Introduction**

In this chapter, we will introduce the detail of ThinkCore W341/321/311 hardware, includes the following sections.

- **Appearance**
- **Dimensions**
- **LED Indicators**
- **Reset Buttons**
- **Real Time Clock**

# **Appearance**

The view of ThinCore W341/321/311 Series are shown in the following figures. Please notice W311 doesn't support the SD expansion function.

ThinkCore W311

Rear View

Top View

Front View

ThinkCore W321

Rear View

Top View

Front View

ThinkCore W341

Rear View

Top View

Front View

# **Dimensions**

The dimensions of ThinkCore W341/321/311 are shown in the following figures.

ThinkCore W311

ThinkCore W341/321/311 Hardware User's Manual **Hardware Introduction** 

ThinkCore W321

ThinkCore W341

# **LED Indicators**

The following table explains the function of the LED indicators located on ThinkCore W341/321/311, please notice W311 doesn't support SD expansion function, there is no SD LED on it.

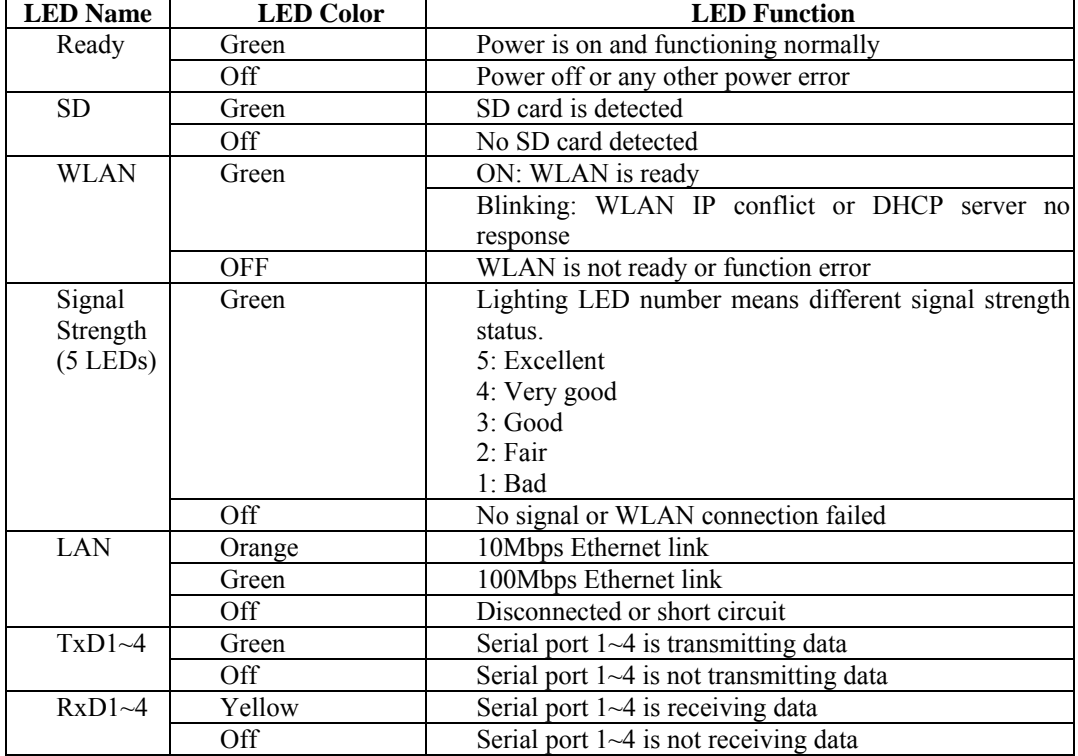

# **Reset Button**

Press the "RESET" button continuously for more than 5 seconds to load the factory default configuration. After loading the factory defaults, the system will reboot automatically. The System Ready LED will blink for the first 5 seconds. We recommend that you only use this function if the software is not working properly. To reset the Linux system software, always use the software reboot command (reboot) to protect the integrity of data that is in the process of being transmitted. The reset button is NOT designed to Hard Reboot ThinkCore W300 Series products.

# **ATTENTION**

#### **Reset to Default preserves user's data**

Resetting to factory defaults will NOT format the user directory and erase the user's data. Pressing this Reset button will only load the configuration file. All files in the **/etc** directory will revert to their factory defaults, but other User Data will still exist in the Flash ROM.

This function only takes effect when the user directory is working correctly. If the user directory has crashed, the kernel will automatically load the factory defaults.

# **Real Time Clock**

ThinkCore W341/321/311's real time clock is powered by a lithium battery. We strongly

recommend that you do not replace the lithium battery without the help of MOXA's support team. If the battery needs to be changed, contact the MOXA RMA service team for RMA service.

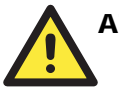

### **ATTENTION**

The battery may explode if replaced by an incorrect type. To avoid this potential danger, always be sure to use the correct type of battery.

ThinkCore W341/321/311 Hardware User's Manual **Hardware Introduction** 

# **Hardware Connection Description**

This chapter describes how to connect ThinkCore W341/321/311 hardware, includes information about the power connecting, wiring and function introduction.

This chapter covers the following topics:

- **Wiring Requirement**
- **Connecting the Power**
- **Grounding ThinkCore W341/321/311**
- **Connecting to the Network**
- **Connecting to a Serial Device**
- **Connecting to the Console Port**
- **Internal SD Socket**
- **USB Hosts**
- **Relay Output**

# **Wiring Requirements**

This section describes how to connect ThinkCore W341/321/311 to serial devices.

You should heed the following common safety precautions before proceeding with the installation of any electronic device:

• Use separate paths to route wiring for power and devices. If power wiring and device wiring paths must cross, make sure the wires are perpendicular at the intersection point.

**NOTE**: Do not run signal or communication wiring and power wiring in the same wire conduit. To avoid interference, wires with different signal characteristics should be routed separately.

- Use the type of signal transmitted through a wire to determine which wires should be kept separate. The rule of thumb is that wiring that shares similar electrical characteristics can be bundled together.
- Keep input wiring and output wiring separate.
- It is advisable to label the wiring to all devices in the system.

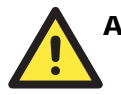

# **ATTENTION**

#### **Safety First!**

Be sure to disconnect the power cord before installing and/or wiring your ThinkCore W341/321/311.

#### **Wiring Caution!**

Calculate the maximum possible current in each power wire and common wire. Observe all electrical codes dictating the maximum current allowable for each wire size.

If the current goes above the maximum ratings, the wiring could overheat, causing serious damage to your equipment.

#### **Temperature Caution!**

Be careful when handling ThinkCore W341/321/311. When plugged in, ThinkCore W341/321/311's internal components generate heat, and consequently the outer casing may feel hot to the touch.

#### Connecting the Power

Connect the "live-wire" end of the 12-48 VDC power adapter to ThinkCore W341/321/311's terminal block. If the power is properly supplied, the "Ready" LED will glow a solid green after a 25 to 30 second delay.

#### Grounding W341/321/311

Grounding and wire routing help limit the effects of noise due to electromagnetic interference (EMI). Run the ground wire from the ground screw to the grounding surface prior to connecting devices.

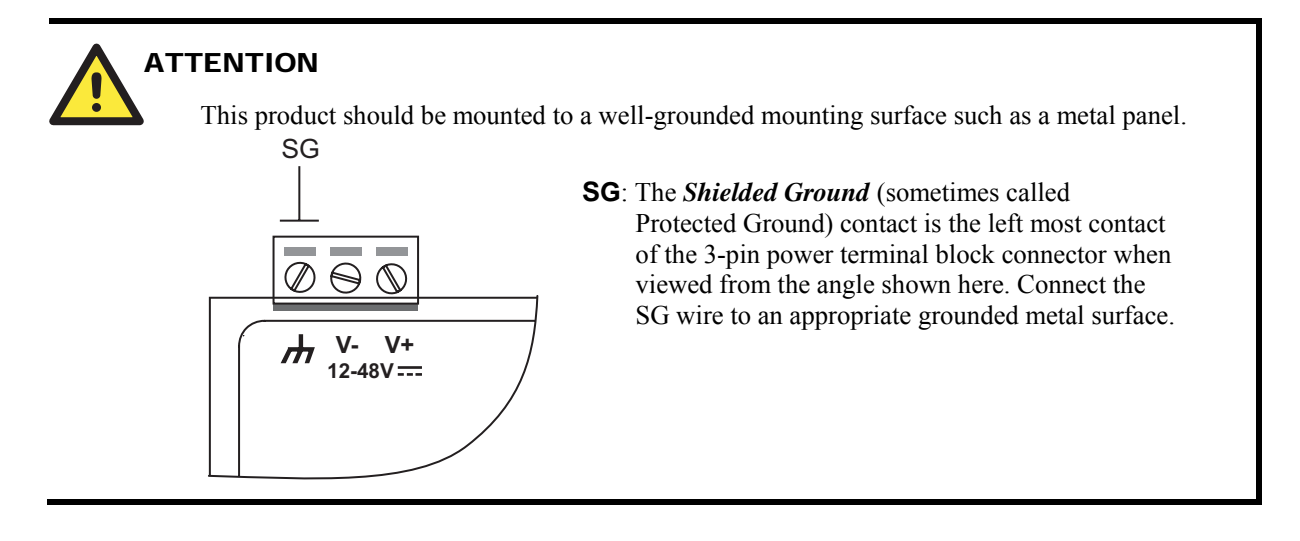

# **Connecting Data Transmission Cables**

This section describes how to connect ThinkCore W341/321/311 to the network, serial devices,

and serial COM terminal.

#### Connecting to the Network

Connect one end of the Ethernet cable to ThinkCore W341/321/311's 10/100M Ethernet port and the other end of the cable to the Ethernet network. If the cable is properly connected, ThinkCore W341/321/311 will indicate a valid connection to the Ethernet in the following ways:

- The top-right LED on the connector glows a solid green when connected to a 100 Mbps Ethernet network.
- The top-left LED on the connector glows a solid orange when connected to a 10 Mbps Ethernet network.
- The LEDs will flash when Ethernet packets are being transmitted or received.

The 10/100 Mbps Ethernet LAN port use 8-pin RJ45 connectors. Pinouts for these ports are given in the following diagram.

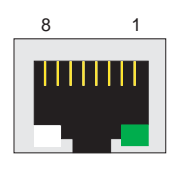

 $\frac{8}{1}$  The LED indicator in the lower right corner glows a solid green color when the cable is properly connected to a 100 Mbps Ethernet network. The LED will flash on and off when Ethernet packets are being transmitted or received.

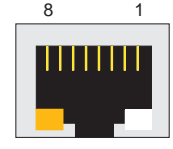

 $\frac{8}{1}$  The LED indicator in the lower left corner glows a solid orange color when the cable is properly connected to a 10 Mbps Ethernet network. The LED will flash on and off when Ethernet packets are being transmitted or received.

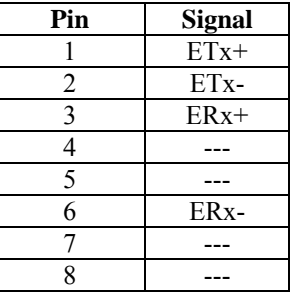

### Connecting to the WLAN

ThinkCore W341/321/311 is the WLAN ready wireless embedded computer, embeds an 802.11 a/b/g WLAN module inside and support the WEP, WPA and WPA2 data encryption. To make sure the WLAN function works normally, please enter the system first to do the associated WLAN configuration via fixed network or serial console, you may refer to the OS operating user's manual for the further detail.

#### Connecting to a Serial Device

Connect the serial cable between ThinkCore W341/321/311 and the serial device(s).

Serial ports P1 to P4 use male DB9 connectors, and can be configured for RS-232/422/485 by software. The pin assignments are shown in the following table:

**DB9 Male Port RS-232/422/485 Pinouts** 

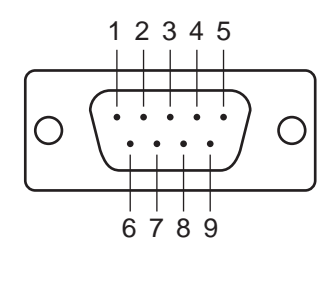

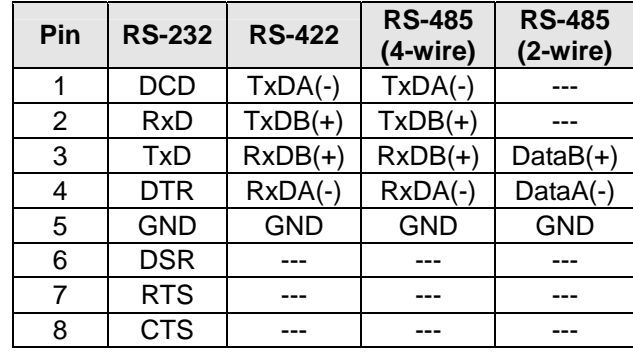

#### Serial Console Port

The serial console port is a 4-pin pin-header RS-232 port. It is designed for serial console terminals, which are useful for identifying the ThinkCore W341/321/311 boot up message.

#### **Serial Console Port & Pinouts Serial Console Cable**

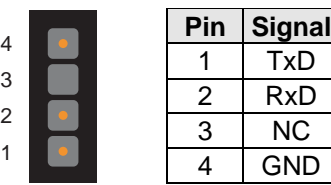

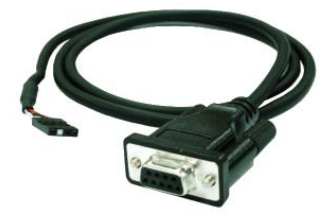

# **Internal SD Socket**

ThinkCore W341/321 provides an internal SD socket for storage expansion. It allows users to plug in a Secure Digital (SD) memory card compliant with the SD 1.0 standard for up to 1 GB of additional memory space. To install an additional SD card, you must first remove the W341/321's SD outer cover to access the slot. The internal SD socket is located at the ThinkCore W341/321 bottom board; you can find the SD plug-in slot at the lower right side of W321 and top right side of W341 shown as figures. Plug the SD card into the socket directly and remember to press the SD card first if you want to take it out.

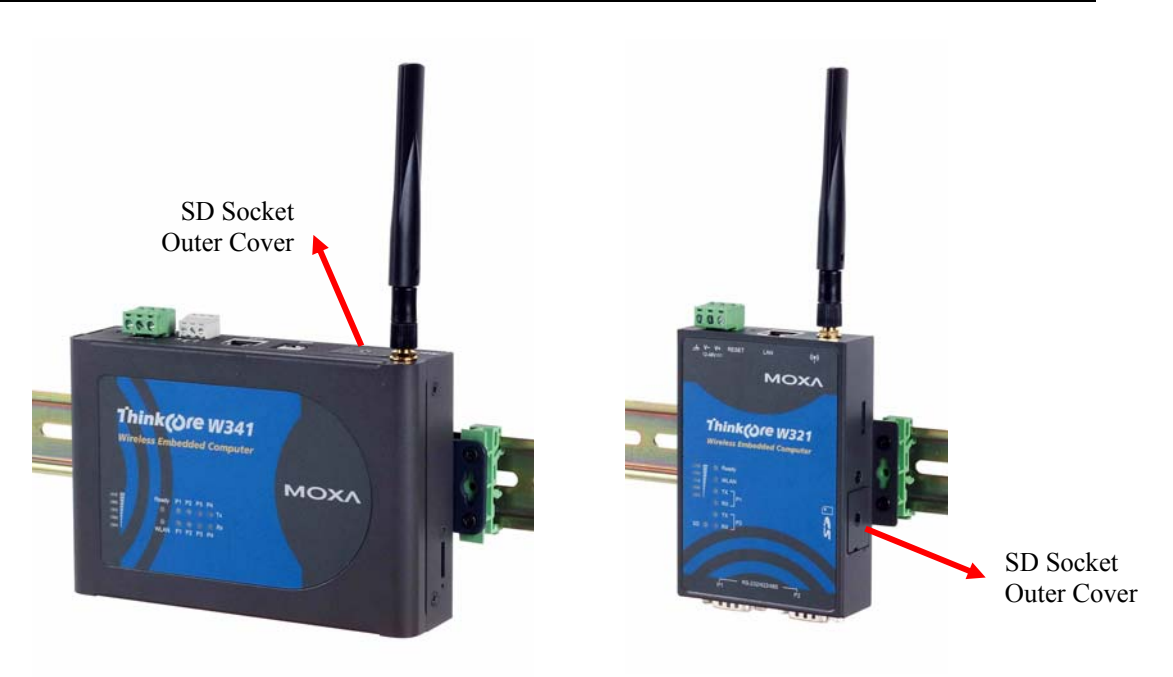

# **USB**

ThinkCore W341 provides two USB 2.0 hosts, which supports the ability to connect a flash disk or 2.5 inch hard drive for storing large amounts of data.

# **Realy Output**

ThinkCore W341 provides a relay output channel. There is a 3-pin terminal block for this relay output connection. The pinouts for the relay output channel are shown in the figure.

# A **Service Information**

This appendix shows you how to contact MOXA for information about this and other products, and how to report problems.

The following topics are covered in this appendix:

- **MOXA Internet Services**
- **Problem Report Form**
- **Product Return Procedure**

# **MOXA Internet Services**

Customer satisfaction is our number one concern, and to ensure that customers receive the full benefit of our products, Moxa Internet Services has been set up to provide technical support, driver updates, product information, and user's manual updates.

The following services are provided

E-mail for technical support................................support@moxa.com

World Wide Web (WWW) Site for product information:

.............................http://www.moxa.com

# **Problem Report Form**

# *MOXA ThinkCore W341/321/311 Series*

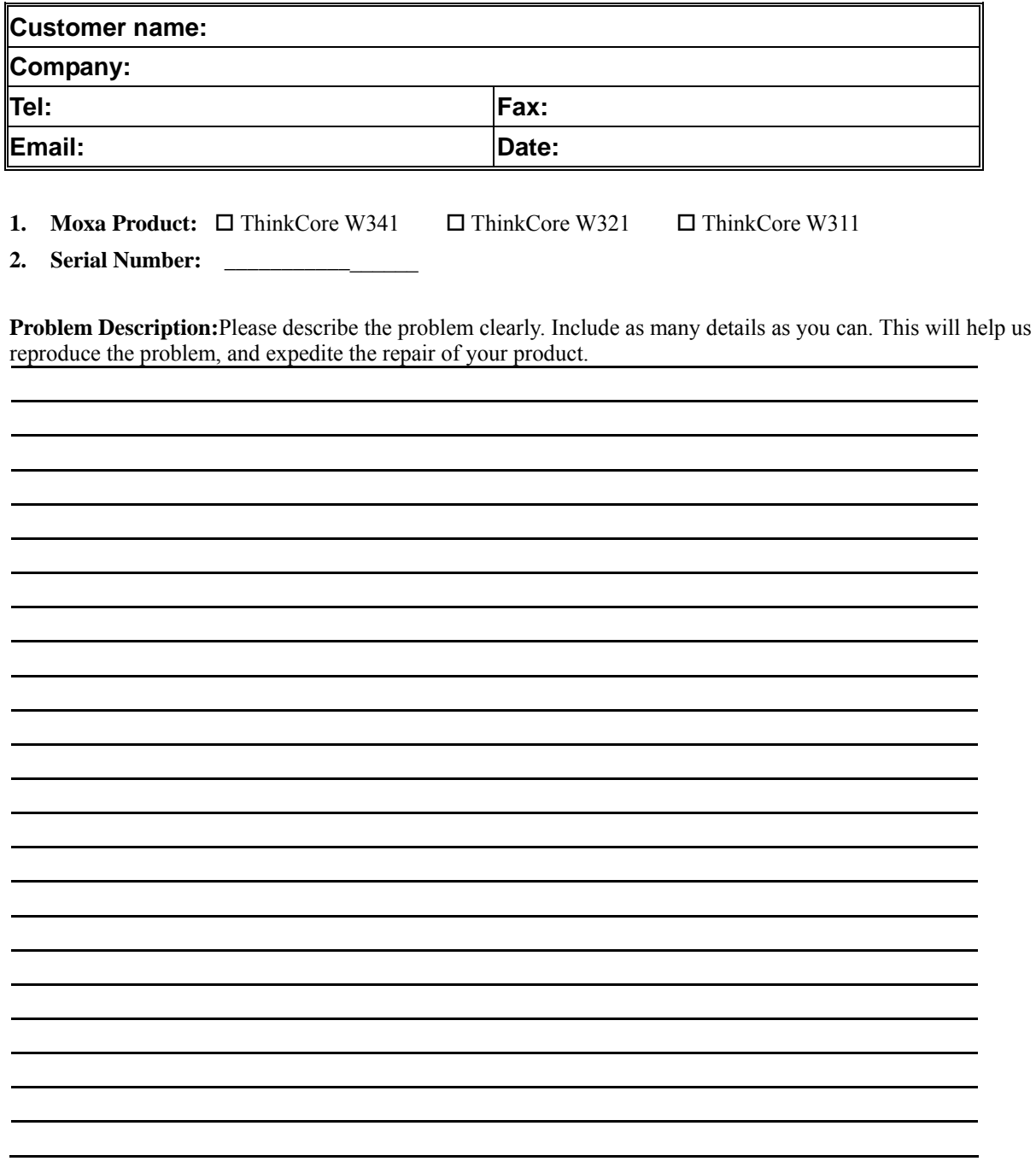

# **Product Return Procedure**

For product repair, exchange, or refund, the customer must:

- Provide evidence of original purchase.
- Obtain a Product Return Agreement (PRA) from the sales representative or dealer.
- Fill out the Problem Report Form (PRF). Include as much detail as possible for a shorter product repair time.
- Carefully pack the product in an anti-static package, and send it, pre-paid, to the dealer. The PRA should be visible on the outside of the package, and include a description of the problem, along with the return address and telephone number of a technical contact.

### **FEDERAL COMMUNICATIONS COMMISSION INTERFERENCE STATEMENT**

This equipment has been tested and found to comply with the limits for a Class B digital device, pursuant to Part 15 of the FCC Rules. These limits are designed to provide reasonable protection against harmful interference in a residential installation. This equipment generates, uses and can radiate radio frequency energy and, if not installed and used in accordance with the instructions, may cause harmful interference to radio communications. However, there is no guarantee that interference will not occur in a particular installation. If this equipment does cause harmful interference to radio or television reception, which can be determined by turning the equipment off and on, the user is encouraged to try to correct the interference by one or more of the following measures:

- Reorient or relocate the receiving antenna.
- Increase the separation between the equipment and receiver.
- Connect the equipment into an outlet on a circuit different from that to which the receiver is connected.
- Consult the dealer or an experienced radio/TV technician for help.

### **CAUTION:**

Any changes or modifications not expressly approved by the party responsible for compliance could void the user's authority to operate the equipment.

This device complies with Part 15 of the FCC Rules. Operation is subject to the following two conditions:

- (1) This device may not cause harmful interference and
- (2) This device must accept any interference received, including interference that may cause undesired operation.

### **FCC RF Radiation Exposure Statement**

This equipment complies with FCC RF radiation exposure limits set forth for an uncontrolled environment.

#### **RF exposure warning**

This equipment must be installed and operated in accordance with provided instructions and the antenna(s) used for this transmitter must be installed to provide a separation distance of at least 20 cm from all persons and must not be co-located or operating in conjunction with any other antenna or transmitter. End-users and installers must be provide with antenna installation instructions and transmitter operating conditions for satisfying RF exposure compliance**.**